## **Erro ao integrar caixas fora da sequência - Senha Mestra**

Como integrar os caixas com bloqueio?

Como integrar Caixas fora da sequência?

## **Erro ao integrar caixas fora da sequência - Senha Mestra**

Ao fazer integração do caixa o sistema apresenta uma mensagem de erro de que **"Existe caixa com data superior a data do caixa a ser integrado, deseja integrá-lo?"**

Isto acontece, porque foi feito integração de caixas fora da sequência, **ou seja com data superior ao que está sendo integrado.** 

Para esta integração o sistema solicita uma senha mestra.

 $\wedge$ **Para que isso não volte a acontecer, recomendamos que os caixas sejam integrados na sequência correta seguindo a data de fechamento de cada caixa.**

Ao apresentar a mensagem clique em **Yes.**

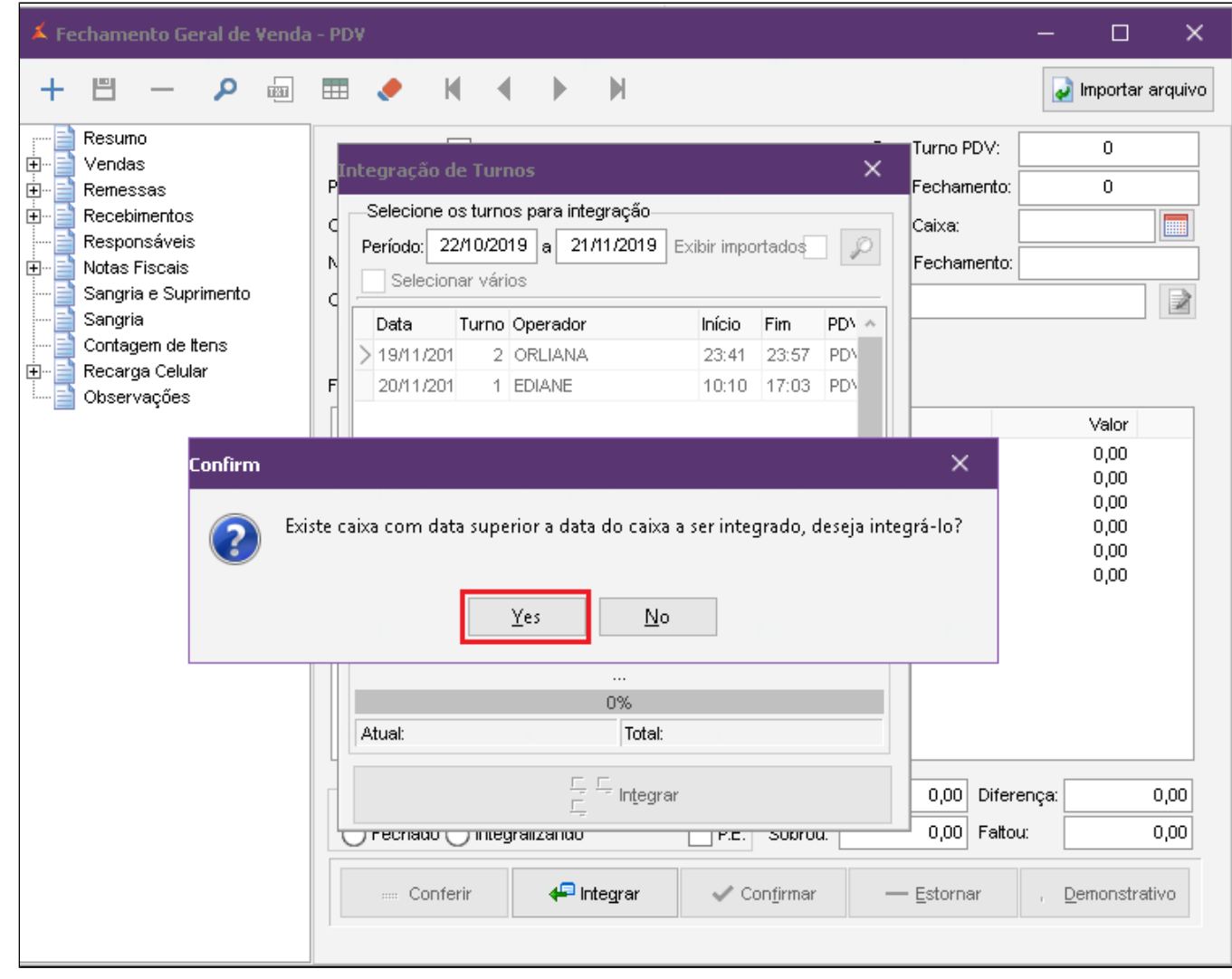

Será necessário informar a senha mestra. **Caso não tenha a mesma solicite ao franqueado da loja.**

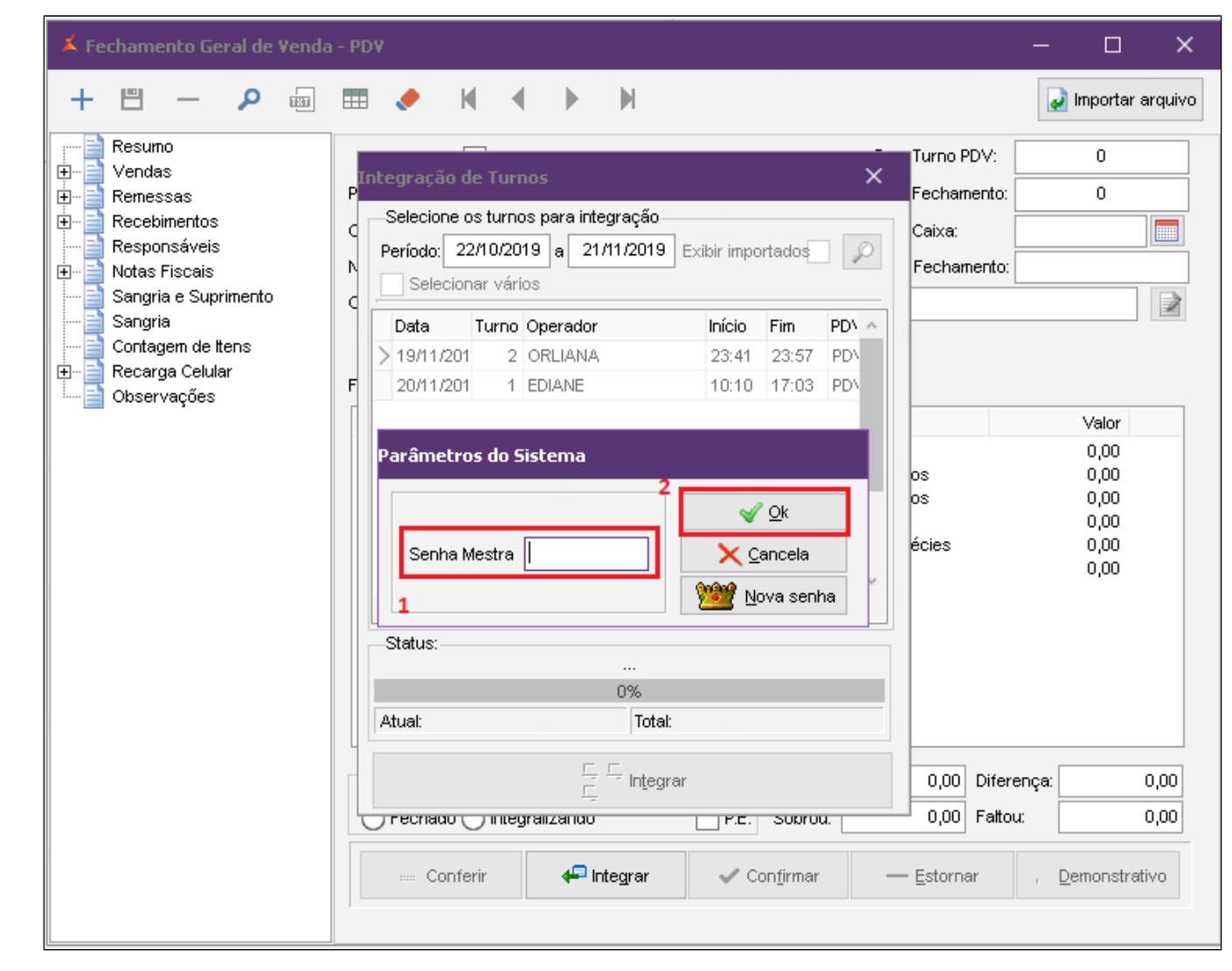

1. Digite a senha mestra.

2. Clique em OK.

Após este procedimento os caixas serão integrados normalmente.

**Está com alguma dúvida?**

**Consulte todos nossos guias na busca de nossa página principal [Clicando aqui](https://share.linx.com.br/display/FSRASC/LINX+FOOD+SERVICE+-+EMSYS)**